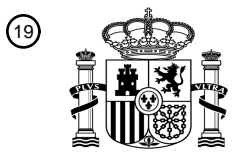

OFICINA ESPAÑOLA DE PATENTES Y MARCAS

ESPAÑA

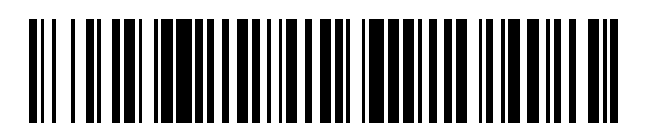

 $\text{\tiny 11}$ Número de publicación: **2 715 578** 

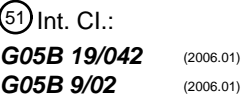

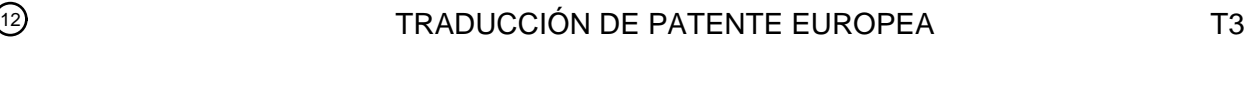

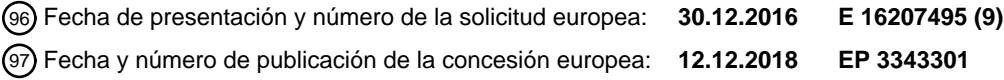

54 Título: **Procedimiento para programar un controlador de seguridad**

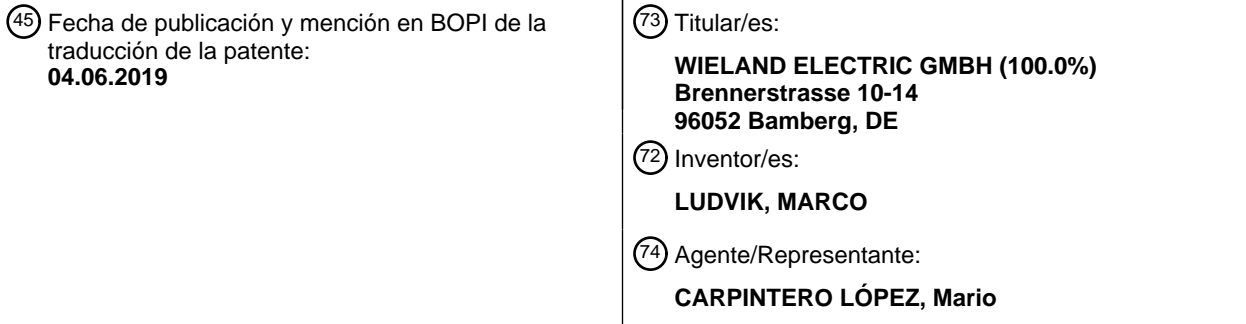

Aviso:En el plazo de nueve meses a contar desde la fecha de publicación en el Boletín Europeo de Patentes, de la mención de concesión de la patente europea, cualquier persona podrá oponerse ante la Oficina Europea de Patentes a la patente concedida. La oposición deberá formularse por escrito y estar motivada; sólo se considerará como formulada una vez que se haya realizado el pago de la tasa de oposición (art. 99.1 del Convenio sobre Concesión de Patentes Europeas).

#### **DESCRIPCIÓN**

#### **Procedimiento para programar un controlador de seguridad**

La invención se refiere a un procedimiento para programar un controlador de seguridad, diseñado para encender y apagar de manera segura un consumidor eléctrico de acuerdo con una especificación de seguridad, en el que se 5 exhibe una interfaz de programación en una pantalla; en una primera subregión de la interfaz de programación se exhibe una pluralidad de símbolos de codificador y/o actuador, cada uno de los cuales se asigna a un tipo de codificador y/o actuador; se selecciona un icono de codificador y/o actuador; una instancia del icono de codificador y/o actuador seleccionado se mueve a una segunda subregión de la interfaz de programación y se ancla allí, en el que en la segunda subregión, se vinculan instancias ya seleccionadas de iconos de codificador y actuador mediante 10 un diagrama lógico.

Los controladores de seguridad se usan principalmente en el sector industrial para encender y apagar de manera segura los consumidores eléctricos que representan un riesgo para las personas y los materiales. Tales consumidores eléctricos son, por ejemplo, prensas, herramientas de fresado, etc. Para este propósito, se controla la fuente de alimentación para el consumidor eléctrico a través de las salidas de control del controlador de seguridad, 15 que cumple con las normas de seguridad pertinentes, por ejemplo, la norma EN ISO 13849. Para esto, los circuitos interruptores internos están diseñados normalmente de forma redundante, por ejemplo, aquellos para conectar y desconectar el consumidor eléctrico a través de dos relés conectados en serie, que se controlan mediante circuitos separados.

- Los controladores de seguridad generalmente tienen una serie de terminales para conectar los contactos de trabajo 20 de los codificadores y actuadores. Los codificadores son por ejemplo interruptores de parada de emergencia o monitores de condición o posición, como una puerta protectora, una barrera fotoeléctrica, un tapete de seguridad, etc. Se usan para determinar una condición relevante para la seguridad. Los actuadores son, por ejemplo, relés, contactores, etc., con los que, como se explicó anteriormente, se conmuta el consumidor eléctrico. Los codificadores generalmente tienen una posición "segura", de acuerdo con la aplicación, por ejemplo, una barrera fotoeléctrica no 25 interrumpida, lo que significa que no hay ninguna persona en el área de peligro, y una posición "no segura", por ejemplo, la posición de la puerta de protección abierta, lo que significa un peligro. Normalmente, la fuente de alimentación al consumidor eléctrico debe interrumpirse cuando el codificador ya no está en la posición "segura". Además, sin embargo, puede haber otros codificadores, como por ejemplo, un monitoreo con demora que proporciona información adicional para determinar una situación no segura u otra información de diagnóstico
- 30 Los controladores de seguridad a menudo también tienen un diseño modular, de modo que se pueden conectar varios tipos diferentes de codificadores. Además, también es posible controlar selectivamente múltiples consumidores eléctricos con diferentes tipos de actuadores. Con controles de seguridad tan grandes, ya sean modulares o no modulares, la programación basada únicamente en interruptores de ajuste manual ya no es posible. Por lo tanto, aquí se usa con frecuencia la programación en una interfaz de programación de una pantalla de una 35 computadora digital, como se conoce, por ejemplo, en el campo de los controladores lógicos programables (PLC).

En tal interfaz de programación, al usuario generalmente se le muestran los posibles tipos de codificador y actuador por medio de los símbolos correspondientes, de modo que pueda seleccionar los codificadores y actuadores reales existentes y requeridos aquí. En el curso de la programación, el usuario debe definir o ingresar necesariamente dos elementos de información para cada actuador o codificador seleccionado, es decir, por ejemplo, primero a qué 40 terminales del controlador de seguridad está conectado el actuador o codificador respectivo, y en segundo lugar, cómo están vinculados lógicamente entre sí los codificadores y actuadores respectivos, es decir, por ejemplo, qué interrupción de la barrera fotoeléctrica, en qué estado de la máquina, qué consumidor apaga. Es sumamente importante en el campo de los controles de seguridad, en particular que la entrada sea transparente para el usuario

45 En la interfaz de programación descrita en el documento EP 1362269 B1, se muestra una pluralidad de símbolos de codificador y/o actuador en una subregión izquierda, cada uno de los cuales está asignado a un tipo de codificador o actuador. Las instancias, es decir, las representaciones de estos codificadores o actuadores pueden ser seleccionadas por el usuario y luego desplazarse a una subregión derecha de la interfaz de programación y anclarse allí. En la subregión de la derecha, los símbolos del codificador y del actuador están vinculados lógicamente 50 mediante un diagrama lógico. La asignación a los terminales del controlador se muestra aquí en el área del diagrama lógico en los símbolos del codificador y del actuador. No se manifiesta cómo se realiza la selección de terminales.

y lo menos propensa a errores, ya que la confusión o la mala asignación pueden tener consecuencias fatales.

Los documentos EP 2012201 B1 y EP 2098928 A1 resuelven este problema y proponen que la asignación de los codificadores y actuadores a los terminales se separe de la programación lógica y se realice en una interfaz 55 separada en la que se muestre una imagen física del controlador de seguridad con sus terminales. Por ello la asignación de terminal puede hacerse de manera cómoda y transparente, no obstante el problema aquí es la falta de vinculación de la vista de hardware y la programación lógica. Estas se muestran en diferentes páginas de la pantalla, lo que puede ser una fuente de error adicional.

Por lo tanto, el objetivo de la invención es proporcionar un procedimiento para programar un controlador de seguridad del tipo mencionado anteriormente, que permita lo más posible evitar errores y por lo tanto la forma más segura en la asignación de terminales y en la vinculación lógica de codificadores y actuadores.

Este objetivo se logra porque en una tercera subregión de la interfaz de programación se muestran las 5 designaciones de terminales de los terminales del controlador de seguridad con zonas de asignación asignadas, la instancia del icono del codificador o actuador seleccionado antes de pasar a la segunda subregión se mueve en una de las zonas de asignación, y se genera una información de que un tipo de codificador o actuador asignado seleccionado se conecta al terminal asignado a una de las zonas de asignación.

La invención se basa en la consideración de que sería posible una programación particularmente segura y que evite 10 errores en la asignación de terminales y la conexión lógica, en particular, si ambas definiciones pudieran realizarse en un solo paso con una relación claramente obvia para el programador. Por lo tanto, a partir de los desarrollos recientes, la determinación de ambas informaciones debe realizarse en una sola página de pantalla, es decir, una superficie común. Debería ser obvio para el programador qué terminales están disponibles, asignados o no asignados. Para este propósito, en una tercera subregión de la interfaz de programación, se muestran las 15 designaciones de terminales de los terminales del controlador de seguridad con zonas de asignación asignadas a cada una de ellas. Con el fin de lograr la mayor transparencia posible para el programador y, por lo tanto, la mayor singularidad posible con respecto a los símbolos del codificador o del actuador en la programación lógica y en la designación del terminal, la entrada de datos debe realizarse en un solo paso, es decir, idealmente dentro del mismo movimiento. Para este propósito, la instancia del símbolo del codificador o del actuador seleccionado se mueve 20 sobre una de las zonas de asignación antes de cambiar a la segunda subregión, y se genera información de que el tipo de codificador o del actuador asignado al símbolo del codificador o del actuador seleccionado se conecta al terminal asignado a una de las zonas de asignación. Después de este movimiento en la zona de asignación con la definición de la asignación de terminal, la instancia se mueve más hacia el área de la conexión lógica, por lo que se logra una conexión directa entre la asignación de terminal y la conexión lógica, mientras que al mismo tiempo es 25 completamente flexible y se ingresa fácilmente. La información generada con respecto a la asignación de terminal que por ejemplo, está presente en la forma de un registro de datos correspondiente, se puede usar en el proceso posterior de programación.

En una realización ventajosa del procedimiento, a la instancia del codificador o símbolo del actuador se le asigna un identificador de instancia único y la información generada contiene además el identificador de instancia único. Es 30 cierto que el movimiento unificado de la entidad sobre la zona de asignación en el campo de la programación lógica ya ha establecido una conexión clara y claramente reconocible. Un codificador o actuador ya está claramente identificado a través de los terminales ya definidos. Mediante un identificador único adicional, pero en particular con el uso múltiple del mismo tipo de actuador o codificador, la probabilidad de confusión puede reducirse aún más. El identificador puede ser, por ejemplo, alfanumérico y así ser depositado con la información.

- 35 Para aumentar aún más la transparencia para el usuario, el identificador de instancia se muestra ventajosamente en la instancia en la interfaz de programación. En otras palabras, después de que la instancia recibe el identificador después de la selección, el identificador alfanumérico se muestra en la instancia, por ejemplo, "Parada de emergencia de dos canales 13", en el que "13" sería el identificador. La identificación también se puede realizar con una coloración diferente de los mismos tipos de codificador o actuador.
- 40 En una realización particularmente ventajosa del procedimiento, la información se genera después de un tiempo de residencia predeterminado de la instancia del símbolo del codificador o actuador seleccionado en una de las zonas de asignación. Es decir, para crear la conexión de terminal no se requieren acciones separadas como, por ejemplo, un clic del mouse, sino que es suficiente solo una simple permanencia en la zona de asignación. El enlace se hace así por el denominado "mouseover". Un número en el rango bajo de un dígito por segundo es ventajoso como 45 duración, después de lo cual se genera la información.

En otra realización ventajosa del procedimiento, una representación de la instancia está anclada en una de las zonas de asignación. En otras palabras, al mover la instancia sobre el área de movimiento, una representación de la instancia, es decir una imagen, ventajosamente una imagen 1: 1 de la instancia, se almacena en la zona de asignación. Como resultado, la asignación para el usuario en el curso posterior es claramente visible y los terminales 50 libres y ocupados también se identifican claramente en la secuencia.

La representación de la instancia se ancla ventajosamente en una de las zonas de asignación después del tiempo de residencia predeterminado. La generación de información coincide entonces con el anclaje de la representación.

En una realización ventajosa, la interfaz de usuario proporciona una visión general completa de todos los terminales asignables de todo el controlador, es decir, ventajosamente, las designaciones de todos los terminales asignables 55 con codificadores o actuadores se muestran en la tercera sección.

Los nombres de los terminales se clasifican ventajosamente alfanuméricamente por razones de claridad, es decir, por ejemplo, sobre la base de números consecutivos.

Si el controlador de seguridad tiene un diseño modular, las designaciones de los terminales y las zonas de asignación asignadas se agrupan ventajosamente de acuerdo con los módulos del controlador de seguridad, es decir, los terminales de cada módulo se muestran agrupados.

- Algunos codificadores y actuadores, en particular aquellos que están diseñados para ser de doble canal por razones 5 de la redundancia antes mencionada, deben asignarse a varios terminales. Para la asignación inequívoca de los terminales, en el caso de dichos codificadores y actuadores, la instancia del símbolo del codificador o del actuador seleccionado se mueve sobre una pluralidad de zonas de asignación antes de cambiar a la segunda subregión, y se genera información de que el tipo de codificador o actuador asignado al símbolo del codificador o del actuador seleccionado está conectado una pluralidad de zonas de asignación asociadas a los respectivos terminales.
- 10 Ventajosamente, la pluralidad de zonas de asignación, en tal caso, se combinan y anclan la representación de la instancia en la unión de la pluralidad de zonas de asignación. Para este propósito, las zonas de asignación respectivas deben estar dispuestas una junto a la otra, de modo que una unión sea fácil de representar.

Para una mayor aclaración de la conexión, además se representa ventajosamente un símbolo de conexión, que conecta la representación anclada de la instancia con la designación de terminal asignada a una de las zonas de 15 asignación. Tal símbolo de conexión puede ser, por ejemplo, una línea simple

Si el codificador o actuador es de un tipo como se representa arriba, que tiene que estar conectado a varios terminales cuyas zonas de asignación se combinan, se muestran ventajosamente varios símbolos de conexión, que conectan la representación de la instancia a cada uno de los terminales de conexión asignados a las zonas de asignación unificadas.

20 Un producto de programa informático que se puede cargar directamente en la memoria interna de una computadora digital con una pantalla de visualización incluye ventajosamente partes de código de software que, cuando se ejecutan en la computadora, permiten que la computadora realice uno de los procedimientos descritos anteriormente con la interfaz de programación en la pantalla de la computadora. Un producto de programa informático de este tipo es un software de programación que por medio de un hardware informático como una pantalla e interfaces como por 25 ejemplo un teclado y un mouse o una pantalla táctil permiten la creación de una programación mediante la representación gráfica descrita de los terminales del controlador de seguridad y proporcionan las herramientas adecuadas para crear enlaces lógicos.

Ventajosamente, dicho producto de programa informático se carga en la memoria interna de una computadora digital. Dicha computadora puede ser una computadora personal común, pero con una interfaz correspondiente, 30 también es posible adaptar dicho software para una tablet o incluso teléfonos inteligentes. Otros sistemas patentados también pueden estar equipados con el software apropiado. Todos estos sistemas se agrupan bajo el término ordenador digital.

Un producto de programa informático que puede cargarse directamente en la memoria interna de un controlador de seguridad comprende ventajosamente secciones de código de software que se han creado mediante el 35 procedimiento descrito. En este caso, la programación creada mediante el software para la computadora digital se carga en la memoria del controlador de seguridad, de modo que pueda ejecutarse de forma independiente y autárquica.

Un controlador de seguridad, diseñado para encender y apagar de manera segura un consumidor eléctrico de acuerdo con una normativa de seguridad, se programa de manera ventajosa con el procedimiento descrito.

40 Las ventajas logradas con la invención son, en particular, que se evitan los errores mediante una entrada de un solo paso de asignación de terminales y enlace lógico en el contexto de la programación de un controlador de seguridad y, por lo tanto, aumenta la seguridad del sistema programado. La asignación es particularmente transparente para el usuario y claramente rastreable en todo momento.

Las realizaciones de la invención se explicarán con más detalle con referencia a los dibujos. Estos muestran:

45 FIG 1 una representación esquemática de un controlador de seguridad

FIG 2 una representación esquemática del controlador de seguridad en un modo de operación con un interruptor redundante,

FIG 3 una representación esquemática del controlador de seguridad con una computadora digital equipada para la programación,

50 FIG 4-7 representaciones esquemáticas de una interfaz de programación en diferentes etapas de un proceso de programación.

Las partes iguales tienen los mismos números de referencia en todos los dibujos.

La FIG 1 muestra un controlador de seguridad 1 con una unidad de control central 2. El controlador de seguridad 1 está diseñado de acuerdo con la norma EN ISO 13849, de modo que la unidad de control 2 incluye dos microcontroladores de funcionamiento redundante. El controlador de seguridad 1 tiene dos terminales 4, 5, que están conectados en la fuente de alimentación a un actuador que no se muestra en detalle, que conmuta un 5 consumidor eléctrico, lo que presenta un riesgo potencial y, por lo tanto, debe estar desconectado de forma segura. Para este propósito, dos relés 6, 8 están conectados en serie en la conexión entre las salidas de conmutación 4. Para mantener el flujo de corriente, ambos relés 6, 8 deben estar en estado cerrado, por lo que son redundantes. Los relés 6, 8 están controlados independientemente por los microcontroladores redundantes de la unidad de control 2.

10 Con el fin de interrumpir o al menos influir en el funcionamiento del consumidor eléctrico en caso de peligro, se pueden conectar varios codificadores al controlador de seguridad 1, que se muestran a modo de ejemplo en la FIG 2 siguiente pero que no se muestran en la FIG 1. Estos pueden ser, por ejemplo, interruptores de parada de emergencia, barreras fotoeléctricas, interruptores de posición de puerta, etc. Para conectar estos codificadores, el controlador de seguridad 1 tiene cinco terminales más 10, 12, 14, 16, 18. Los terminales 10, 12 siempre tienen un 15 voltaje de corriente continua positivo pequeño en la realización a modo de ejemplo, pero esto no es obligatorio, por ejemplo, en las llamadas salidas de colector abierto o tri-estado.

Alternativamente, en los terminales 10, 12 también pueden proporcionarse señales de prueba con impulsos de prueba similares a los impulsos cíclicos para la prueba de línea y de cortocircuito, cada uno de los cuales se ajusta para una corta duración de 0 voltios por encima de la tensión de tierra obtenida de otro modo. Alternativamente, los 20 impulsos de prueba se pueden entregar a un disparador, como por ejemplo, una solicitud de verificación iniciada manual o automáticamente. Todos los terminales 4, 5, 10, 12, 14, 16, 18 pueden tener cualquier diseño, por ejemplo, como terminales de tornillo o de resorte.

La FIG 2 muestra un ejemplo de la aplicación del controlador de seguridad 1 en condiciones adecuadas. Para mayor claridad, se prescinde de la ilustración de todas las partes del controlador de seguridad 1, excepto los terminales 10, 25 12, 14, 16, 18.

La FIG 2 muestra un interruptor de parada de emergencia 20, que incluye dos canales redundantes con dos interruptores conectados mecánicamente 22. Los interruptores 22 son equivalentes, es decir, ambos están cerrados en la condición adecuada y abiertos en el estado de solicitud de la función de seguridad. Aquí, el interruptor de parada de emergencia 20 está conectado al controlador de seguridad 1, de manera que el terminal 10 está 30 conectado a través de uno de los interruptores 22 al terminal 16, el terminal 12 a través de la otra parte del interruptor 22 al terminal 18. El terminal 14 permanece sin asignar. En los terminales 14, 16, 18, por lo tanto, se libera la combinación de señal cero, más, más; en el estado de la solicitud de la función de seguridad, la combinación de señal cero, cero, cero. Otras combinaciones de señales indican un error. En los dos últimos casos, se produce una interrupción de la fuente de alimentación entre los terminales 4 y 5.

- 35 El ejemplo de las FIG 1 y 2 solo sirve para ilustrar el modo de operación del controlador de seguridad 1 y, por lo tanto, se simplifica enormemente. En realidad, el sistema será mucho más complejo, el controlador de seguridad 1 puede ser modular y habrá múltiples terminales en diferentes módulos que pueden conmutar varios consumidores eléctricos y se puede conectar varios codificadores y actuadores de diversos tipos.
- La asignación de terminales y, por lo tanto, en última instancia, las combinaciones de señales que se esperan en los 40 terminales, así como la conexión lógica entre las señales del codificador y el actuador, deben almacenarse en la unidad de control 2 del controlador de seguridad 1, de modo que provoque que los consumidores eléctricos adecuadas se apaguen con la señalización adecuada. Esto se hace mediante la transferencia de parámetros apropiados, es decir, una configuración correspondiente a un programa de computadora almacenado en la unidad de control 2 (el firmware).
- 45 La creación de esta configuración se realiza en una computadora digital 24, que se muestra en la FIG 3. La computadora 24 tiene dispositivos de entrada tales como un teclado 26 y un mouse 28 y una pantalla 30 como dispositivo de salida. Esta está conectada al controlador de seguridad 1 a través de una interfaz en serie o en paralelo o por ejemplo a través de Ethernet. En la computadora 24, la configuración es creada, verificada y luego transmitida a la unidad de control 2 del controlador de seguridad 1 por un usuario en una interfaz de programación 50 gráfica basándose en la combinación deseada de codificador y actuador y la conexión lógica deseada. En una realización alternativa, no mostrada, la computadora digital 24 puede configurarse como una tablet con pantalla táctil. En la medida en que en el ejemplo siguiente se habla de realizar un clic con el mouse o un movimiento del mouse, en el caso de una tablet esto se haría con el correspondiente pulsado y arrastre del dedo.
- Tal interfaz de programación 32 mostrada en una pantalla se muestra en la FIG 4. La interfaz de programación 32 55 tiene una primera subregión 34, en la que se muestran los símbolos del codificador y del actuador 36. Cada símbolo del codificador o actuador 36 corresponde a un codificador o actuador real, por ejemplo, un Interruptor de parada de emergencia de un solo canal, interruptor de parada de emergencia de dos canales, etc. En realizaciones que no se muestran, los símbolos del codificador y del actuador 36 pueden agruparse de acuerdo con los criterios de contenido.

Como parte de la programación, el usuario ahora selecciona un símbolo de codificador o actuador 36 que corresponde a un codificador o actuador que se requiere en la aplicación posterior del controlador de seguridad 1. La selección se realiza moviendo el puntero del mouse 38 al icono de codificador o actuador 36 deseado y un simple clic del mouse en el icono 36 de codificador o actuador deseado respectivamente. La selección por clic del mouse 5 hace que se genere una instancia 40 del icono de actuador 36 en el puntero del mouse, que se muestra en la FIG 5

La instancia 40 se genera ya que pueden estar presentes una pluralidad de codificadores o actuadores idénticos y, por lo tanto, si es necesario, el mismo codificador y el mismo símbolo del actuador 36 deben seleccionarse varias veces seguidas. La instancia 40 en su representación puede ser idéntica al símbolo del codificador o del actuador, pero no necesariamente. En la realización a modo de ejemplo, la instancia 40 es significativamente más ancha y 10 menos profunda que el símbolo del codificador o actuador 36 para, si es necesario, mostrar texto en ella. Si el símbolo del codificador o actuador 36 contiene un pictograma característico, este pictograma también se puede mostrar en realizaciones en la instancia 40, posiblemente ampliada o reducida. La identificación inequívoca de cada instancia 40 se explicará a continuación.

- La instancia 40 ahora representa un codificador o actuador real existente del tipo seleccionado sobre la base del 15 símbolo del codificador o actuador 36. Este codificador o actuador ahora se asignará para la programación adicional de uno o más terminales a los que está conectado al controlador de seguridad 1 real y debe haber un enlace lógico de este codificador o actuador. Ambos datos deben ingresarse de tal manera que el riesgo de confusión y mala asignación se excluya en la medida de lo posible.
- Para la determinación del enlace lógico, un diagrama de circuito lógico, que no se muestra con más detalle en las 20 FIG 4 y 5 y que ha sido creado por el programador con la ayuda de la instancia 40 y otras instancias, se usa en una segunda subregión 42 de la interfaz de programación 32. En el diagrama lógico, la programación se basa en símbolos gráficos que están vinculados lógicamente. Los codificadores y actuadores están representados aquí gráficamente por las instancias 40, que después de la selección y creación se arrastran a la segunda subregión 42, representada por la flecha 44 en la FIG 5. Además, el usuario cuenta con bloques de funciones lógicas con 25 funciones predefinidas que pueden estar integradas en el enlace lógico. Estos pueden ser, por ejemplo, bloques lógicos simples como "Y" u "O" que generan un solo valor de salida a partir de dos o más valores de entrada binarios, o bloques de función con valores de parámetros almacenados que modifican una señal de entrada en función del valor de parámetro respectivo o también generan una señal de salida predeterminada basada en el valor de parámetro. Dichos símbolos no se muestran en las FIG 4 y 5, sino que también pueden seleccionarse en la 30 realización a modo de ejemplo en la primera subregión, donde es posible alternar entre los símbolos del codificador y el actuador seleccionables 36 y los bloques de función seleccionables mediante la pestaña 46.

Simplemente conectando con líneas, las señales se pueden reenviar como se desee. Mediante una combinación hábil de bloques de funciones y la conexión correspondiente con las instancias 40, se define de esta forma la lógica de conmutación.

35 Por lo tanto - para una máxima transparencia y evitar errores - en la misma etapa, también se puede ajustar la asignación de los respectivos codificadores o actuadores, sin embargo, la instancia 40 generada se mueve sobre una tercera subregión 48 antes de moverse hacia la segunda subregión 42. La tercera subregión está dispuesta entre la primera y segunda subregiones 34, 42 y contiene las designaciones de terminal 50 de todos los terminales del controlador de seguridad 1 que pueden asignarse con codificadores o actuadores. Estos se agrupan de acuerdo 40 con los módulos del controlador de seguridad 1 ("A", "B", "C") y además, se ordenan alfanuméricamente ("A1", "A2", "A3",...; "B1", "B2",... etc.). Como resultado, los terminales están dispuestos claramente.

A cada una de las designaciones de terminal 50 se le asigna una zona de asignación 52 en cada caso. Esto por ejemplo está marcado por un borde o sombreado en la interfaz de programación 32. En la realización a modo de ejemplo, la zona de asignación 52 respectivamente asignada se encuentra en la vecindad inmediata, en particular a 45 la derecha de la designación de terminal 50. Las zonas de asignación 52 sirven para asignar la instancia respectiva 40 (es decir, el codificador o el actuador representado de este modo) a un terminal. Esto se hace mediante mouseover, es decir, si la instancia 40 por un período de tiempo dado, aquí, por ejemplo, durante 1 segundo, se mantiene sobre una zona de asignación 52, el terminal asignado a la zona de asignación 52 con la instancia 40, es decir, se convierte en el codificador representado por él.

50 En la realización a modo de ejemplo, el codificador o actuador seleccionado debe conectarse al terminal "A5". Para esto, el usuario primero mueve la instancia 40 sobre la zona de asignación 52 asignada a la designación de terminal "A5". Después del tiempo predeterminado, se deposita una representación de la instancia 40 en la zona de asignación 52 de la designación de terminal "A5", como se muestra a continuación. Al mismo tiempo, se almacena la información, es decir, aquí hay un registro que se transmitirá más tarde a los datos del controlador de seguridad 1 de 55 que el codificador seleccionado o el símbolo del actuador tipo de codificador o actuador 36 correspondiente están conectados al terminal "A5". Solo después de esta generación de información, la instancia 40 se traslada a la segunda subregión 42, se ancla allí y luego se vincula de manera lógica.

FIG 6 muestra la interfaz de programación 32 después de completar el procedimiento. La zona de asignación 52 asignada a la designación de terminal "A5" está conectada por un símbolo de conexión en forma de línea a la designación de terminal "A5", una representación 56 de la instancia 40 anclada. La instancia 40 está anclada en la segunda subregión 42 al siguiente enlace lógico. La representación 56 es gráficamente idéntica a la instancia 40.

Mediante la asignación del terminal de un solo paso y del enlace lógico se proporciona una conexión directa entre la representación 56 en la tercera subregión 48 y la entidad anclada 40 en la segunda subregión 42. Dependiendo de 5 la realización a modo de ejemplo, la asignación se puede aclarar de varias maneras en el curso posterior: en una realización a modo de ejemplo, en la entidad anclada 40 en la tercera subregión 48 se puede mostrar la designación de terminal 50 respectivamente asociada. La representación gráfica de la representación 56 entonces no tiene que contener estos y en la medida en que no sea exactamente igual a la de la entidad anclada 40.

- En otra realización a modo de ejemplo, cuando se crea la instancia 40 seleccionando el símbolo del codificador o el 10 actuador 36, se puede asignar un identificador de instancia único, por ejemplo, un número único. Este identificador de instancia se muestra luego en la instancia 40 y en la representación 56, de modo que también puede reconocerse retrospectivamente una asignación no ambigua y por otro lado, este identificador de instancia también se almacena con la información. En el ejemplo, dicha información almacenada sería la asignación "parada de emergencia" - "identificador 1" - "terminal A5".
- 15 Finalmente, la FIG 7 muestra la interfaz de programación 32 en un momento posterior. Se ha seleccionado otro símbolo de codificador o actuador 36. Aquí se actuó sobre un símbolo de codificador o actuador 36, cuyo tipo de codificador o actuador asociado debe estar conectado a dos terminales. Para tal caso, la instancia generada 58 se mueve sobre dos zonas de asignación 52, en la realización a modo de ejemplo de la FIG 7 a través de la zona de asignación contigua 52 de los terminales "B1" y "B2". Las zonas de asignación 52 de los terminales "B1" y "B2" se 20 han conectado en el gráfico y, en el centro, se ha anclado la representación 60. De la representación 60, los símbolos de conexión en forma de línea 62, 64 conducen a las designaciones de terminal "B1" y "B2" para aclarar más la conexión. Además, se ha generado la información de que el codificador o el actuador asignados a la instancia 58 están conectados a los terminales "B1" y "B2".
- La instancia 58 se ancla posteriormente en la segunda subregión 42. El comienzo de un diagrama lógico 66 ya se 25 muestra en la segunda subregión 42. Las dos instancias 40, 58 en el ejemplo están vinculadas lógicamente por un bloque de función 68 "Y".

Después de completar la asignación del terminal y la programación lógica, el software de programación, que también causa la visualización de la interfaz de programación 32, crea automáticamente los datos de configuración a partir de la representación gráfica, que contienen la información descrita anteriormente. Estos se transmiten al controlador 30 de seguridad 1 y son interpretados y usados por este durante la ejecución del firmware almacenado allí. En otras realizaciones, el software de programación puede crear directamente un firmware adaptado de manera correspondiente, que luego se transmite al controlador de seguridad 1 y se ejecuta allí.

#### **Lista de referencias**

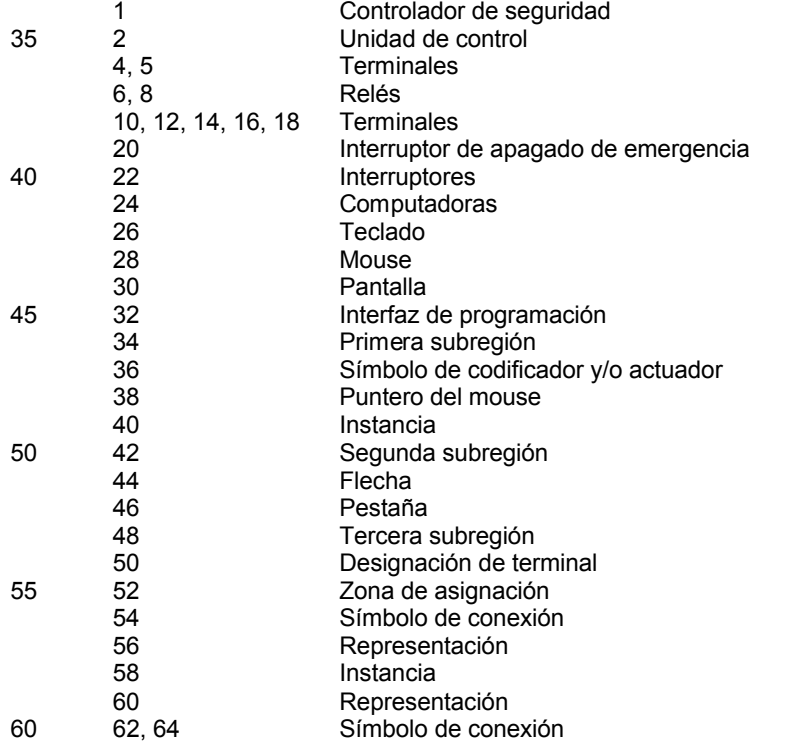

Diagrama lógico<br>Bloque de funciones

#### **REIVINDICACIONES**

- **1.** Procedimiento para programar un controlador de seguridad (1), diseñado para encender y apagar un consumidor eléctrico de manera segura de acuerdo con una especificación de seguridad, en el que se exhibe una interfaz de programación (32) en una pantalla (30);
- 5 en una primera subregión (34) de la interfaz de programación se exhiben una pluralidad de símbolos de codificador y/o actuador (36), cada uno de los cuales se asigna a un tipo de codificador o actuador; se selecciona un símbolo de codificador o actuador.

se mueve una instancia (40, 58) del icono de codificador o actuador (36) seleccionados a una segunda subregión (42) de la interfaz de programación (32) y se ancla allí;

10 en donde, en la segunda subregión (42), se vinculan instancias (40, 58) ya seleccionadas de iconos de codificador y actuador (36) mediante un diagrama lógico (66), **caracterizado porque** 

en una tercera subregión (48) de la interfaz de programación (32) se exhiben las designaciones de terminales (50) de los terminales (4, 5, 10, 12, 14, 16, 18) del controlador de seguridad (1) cada una con sus respectivas 15 zonas de asignación (52),

se mueve la instancia (40, 58) del símbolo del codificador o el actuador (36) seleccionados sobre una de las zonas de asignación (52) antes de moverse a la segunda subregión (42) y

se genera información de que un tipo de codificador o actuador asignado al símbolo del codificador o el actuador (36) seleccionados está conectado al terminal (4, 5, 10, 12, 14, 16, 18) asignado a una de las zonas de 20 asignación (52).

- **2.** Procedimiento de acuerdo con la reivindicación 1, en el que a la instancia (40, 58) se le asigna un identificador de instancia único y la información incluye además el identificador de instancia único.
- **3.** Procedimiento de acuerdo con la reivindicación 2, en el que el identificador de instancia se exhibe en la instancia (40, 58) en la interfaz de programación (32).
- 25 **4.** Procedimiento de acuerdo con una de las reivindicaciones anteriores, en el que la información se genera después de un tiempo de retención predeterminado de la instancia (40, 58) del símbolo del codificador o el actuador (36) seleccionados sobre una de las zonas de asignación (52).
	- **5.** Procedimiento de acuerdo con una de las reivindicaciones anteriores, en el que una representación (56, 60) de la instancia (40, 58) está anclada en una de las zonas de asignación (52).
- 30 **6.** Procedimiento de acuerdo con una de las reivindicaciones anteriores, en el que la representación (56, 60) de la instancia (40, 58) está anclada en una de las zonas de asignación (52) después de un tiempo de retención predeterminado.
- **7.** Procedimiento de acuerdo con una de las reivindicaciones anteriores, en el que se muestran las designaciones de los terminales (50) de todos los terminales (4, 5, 10, 12, 14, 16, 18) que pueden ser ocupados con 35 codificadores o actuadores en la tercera subregión (58).
	- **8.** Procedimiento de acuerdo con una de las reivindicaciones anteriores, en el que las designaciones de terminal (50) se clasifican alfanuméricamente.
- **9.** Procedimiento de acuerdo con una de las reivindicaciones anteriores, en el que el controlador de seguridad (1) tiene una estructura modular y las designaciones de los terminales (50) y de cada una de las zonas de 40 asignación (52) asignadas se agrupan de acuerdo con los módulos del controlador de seguridad (1).
	- **10.** Procedimiento de acuerdo con una de las reivindicaciones anteriores, en el que el tipo de codificador o actuador asignado al símbolo del codificador o el actuador (36) seleccionados debe asignarse a varios terminales (4, 5, 10, 12, 14, 16, 18),

la instancia (58) del símbolo del codificador o el actuador (36) seleccionados se mueve sobre varias zonas de 45 asignación (52) antes de moverse a la segunda subregión (42), y

se genera información de que un tipo de codificador o actuador asignado al símbolo del codificador o el actuador (36) seleccionados está conectado a los terminales (4, 5, 10, 12, 14, 16, 18) respectivamente asignados a las diversas zonas de asignación (52).

- **11.** Procedimiento de acuerdo con una de las reivindicaciones anteriores, en el que se fusionan diversas zonas de 50 asignación (52) y la representación (60) de la instancia (58) está anclada en la combinación de las diversas zonas de asignación (52).
	- **12.** Procedimiento de acuerdo con una de las reivindicaciones anteriores, en el que se exhibe un símbolo de conexión (54, 62, 64) que conecta la representación (56, 60) de la instancia (40, 58) con la designación de terminal (50) asignada a una de las zonas de asignación (52).

9

- **13.** Procedimiento de acuerdo con una de las reivindicaciones anteriores, en el que se muestra una pluralidad de símbolos de conexión (62, 64) que conectan la representación (60) de la instancia (58) con cada una de las designaciones de terminal (50) asignadas a las zonas de asignación (52) combinadas.
- **14.** Producto de programa informático que se puede cargar directamente en la memoria interna de una computadora 5 digital (24) y que comprende partes de código de software que, cuando se ejecutan en la computadora (24), permiten que la computadora (24) realice el procedimiento de acuerdo con cualquiera de las reivindicaciones anteriores.
	- **15.** Una computadora digital (24) en cuya memoria interna se carga el producto de programa informático de acuerdo con la reivindicación 14.
- 10 **16.** Producto de programa informático, que se puede cargar directamente en la memoria interna (1) de un controlador de seguridad (1) e incluye secciones de código de software, que se generaron mediante el procedimiento de acuerdo con cualquiera de las reivindicaciones 1 a 13.
- **17.** Controlador de seguridad (1), diseñado para el encendido y el apagado seguros de un consumidor eléctrico de acuerdo con una normativa de seguridad, programado con el procedimiento de acuerdo con una de las 15 reivindicaciones 1 a 13.

**FIG. 1** 

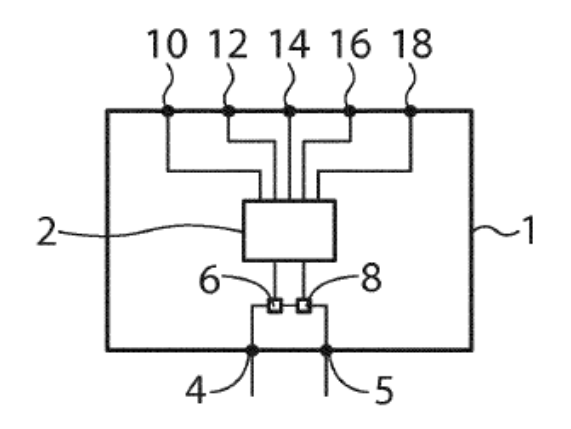

 $FIG. 2$ 

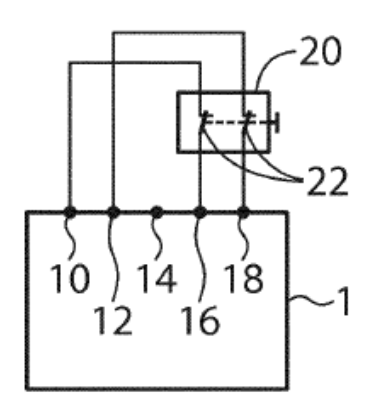

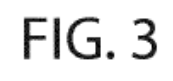

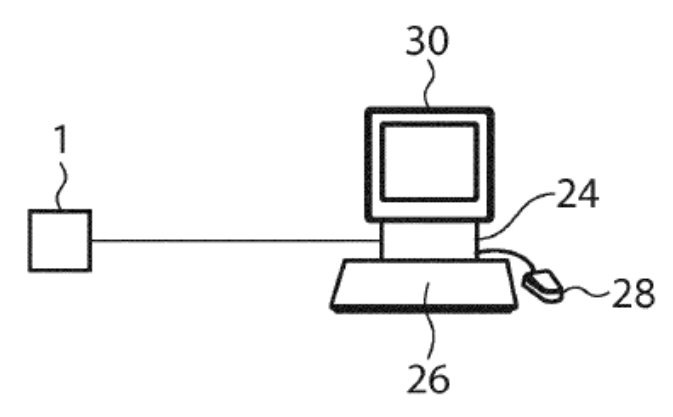

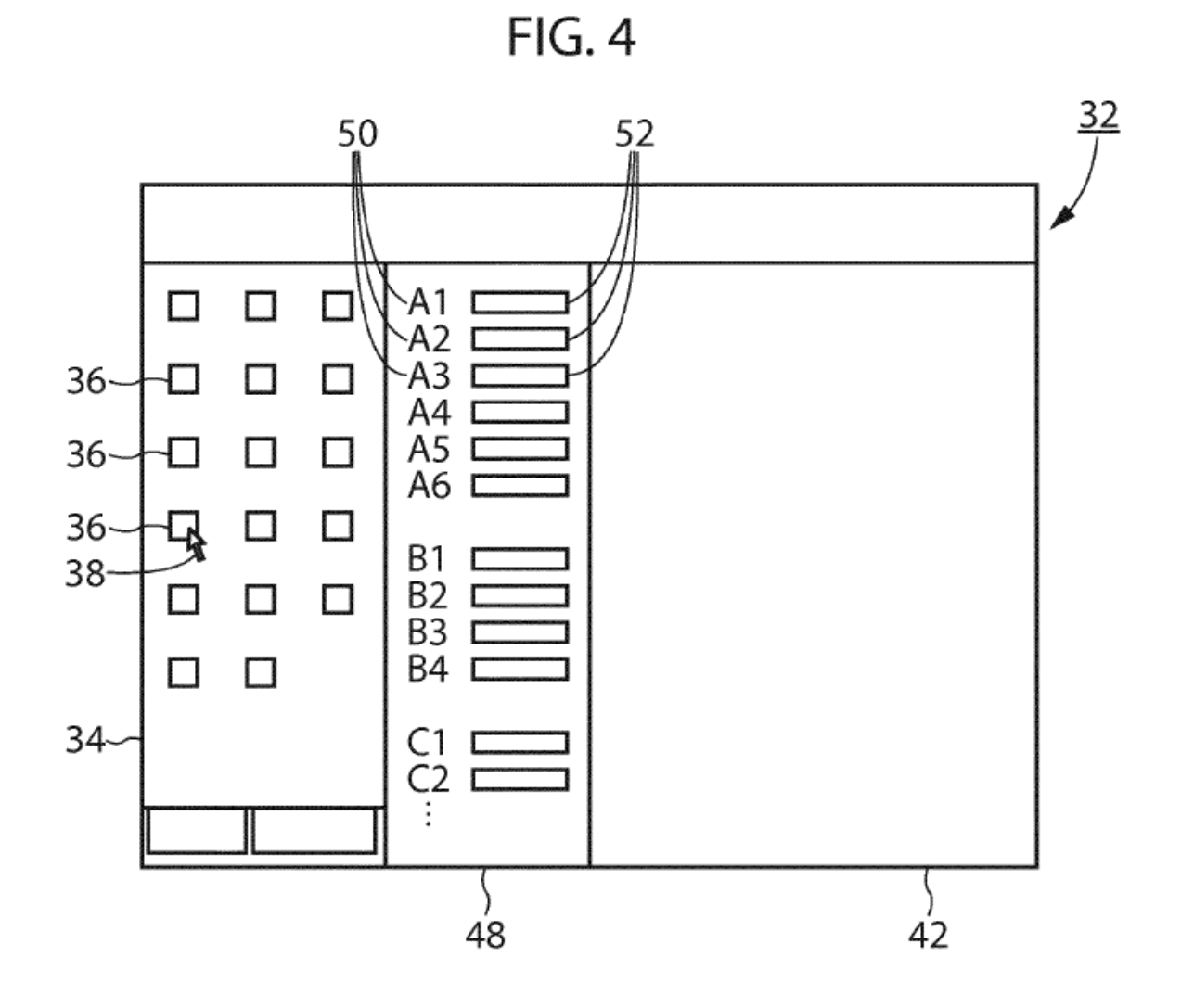

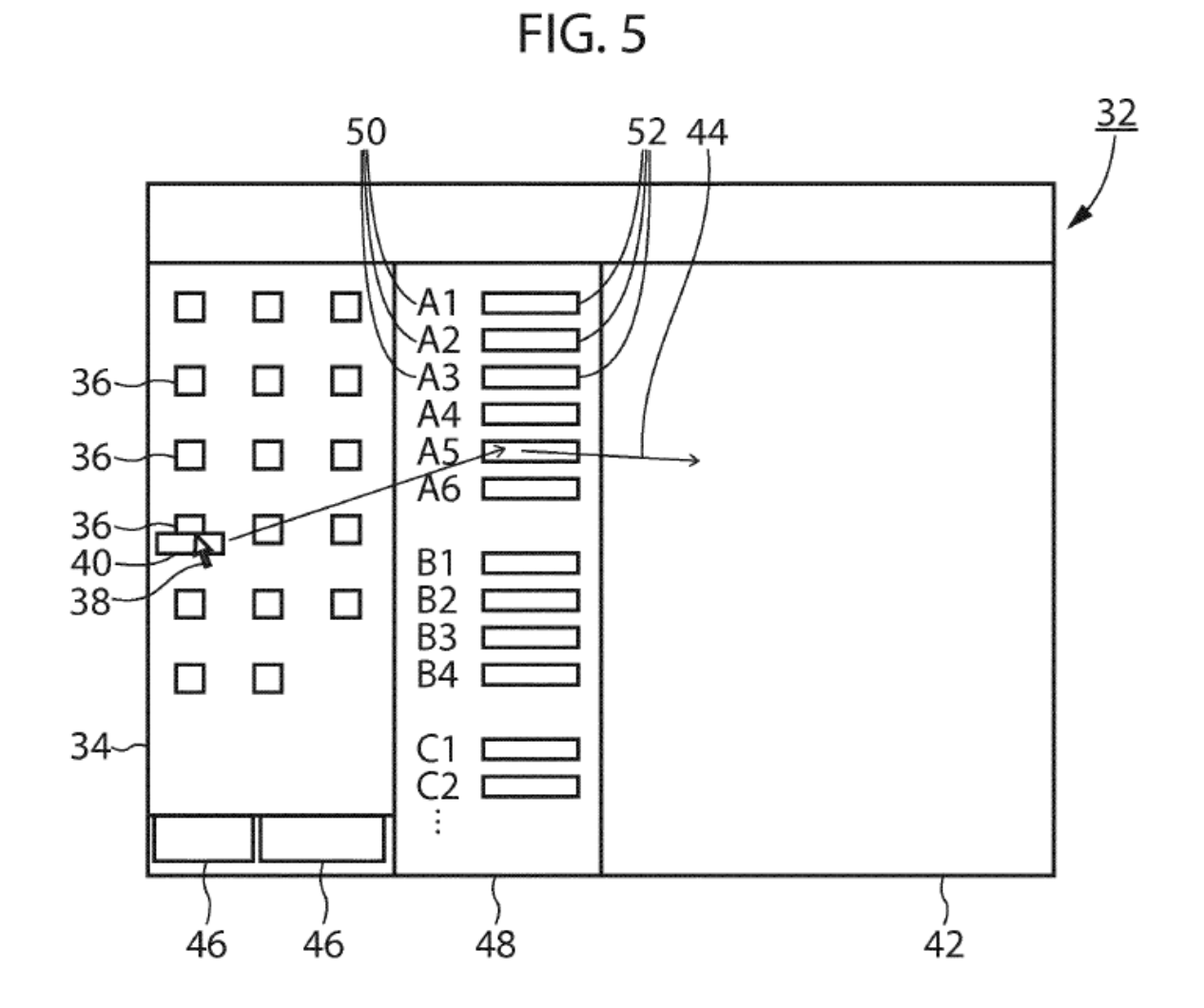

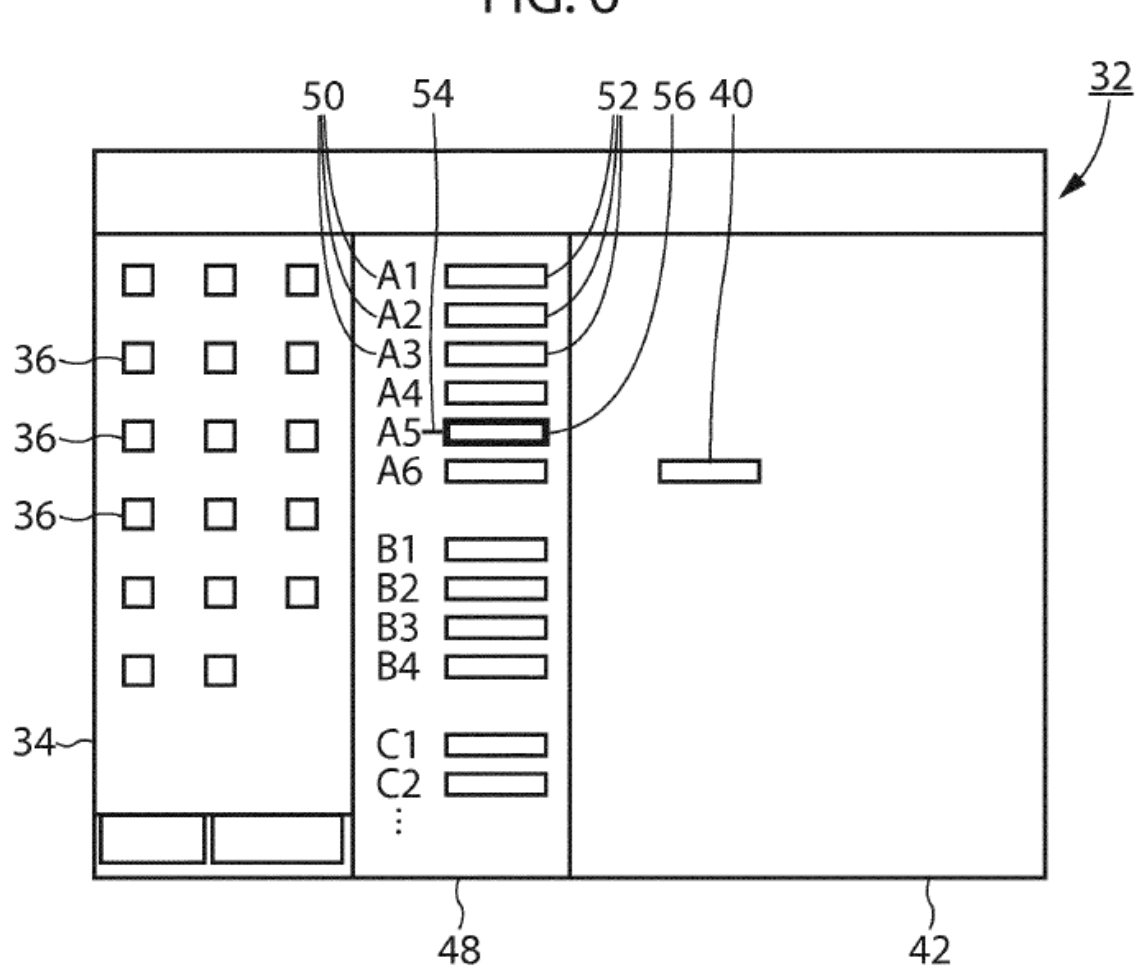

FIG.6

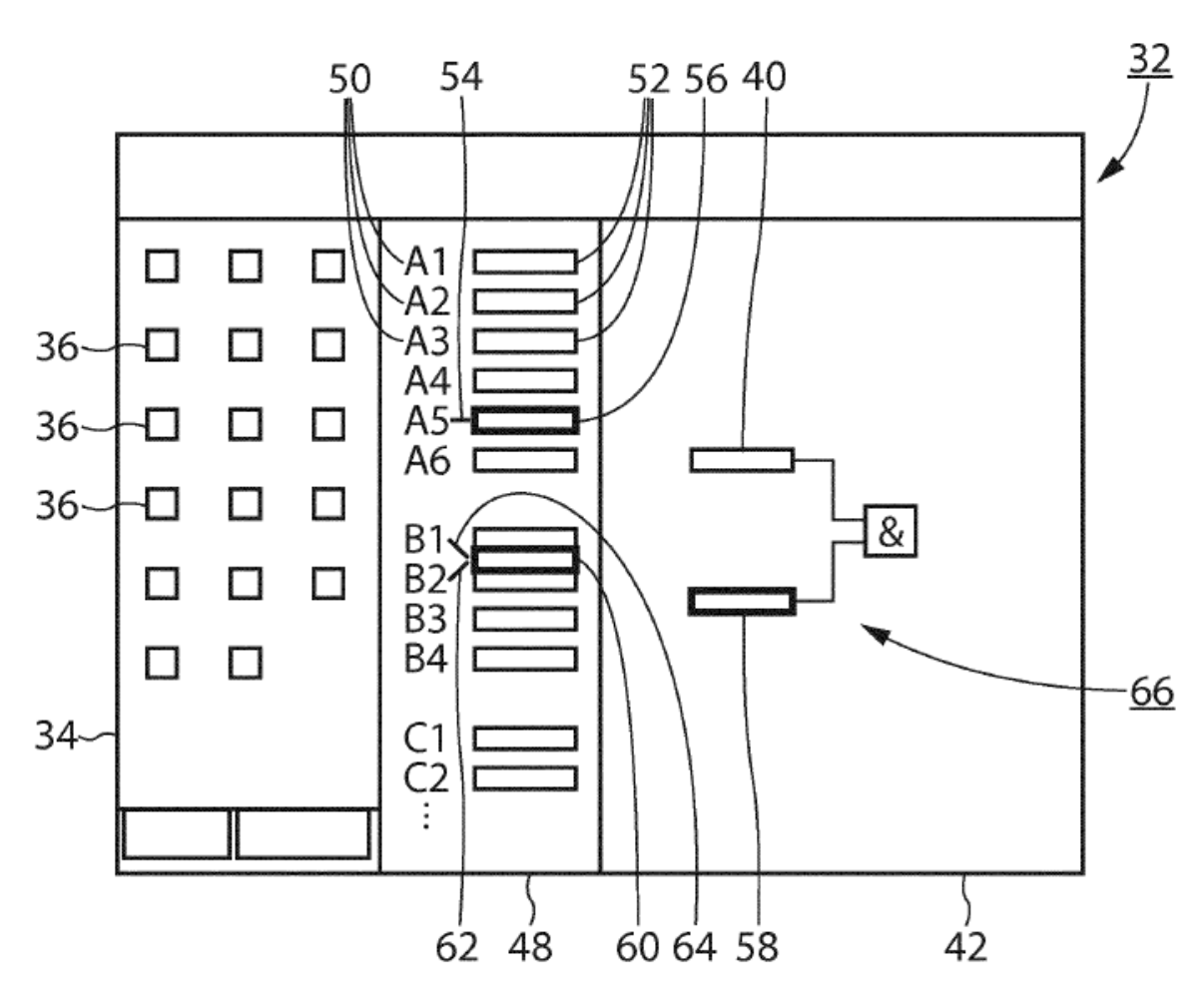

FIG. 7